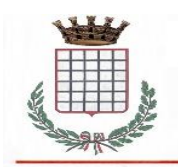

## **CITTA' di GROTTAFERRATA**

(Città Metropolitana di Roma Capitale) Piazzetta Eugenio Conti n. 1 - c.a.p. 00046

C.F. 02838140586 Partita I.V.A. 01124241009 info@comune.grottaferrata.roma.it

Fax 06 943 15 355 www.comune.grottaferrata.rm.it

# **SERVIZIO DI REFEZIONE SCOLASTICA ANNO SCOLASTICO 2021/2022 AVVIO NUOVA GESTIONE INFORMATIZZATA**

Cari genitori, il Comune di Grottaferrata desidera comunicarvi le novità sulla gestione informatizzata del servizio, che decorreranno a partire da **lunedì 14 marzo 2022**. Sarà infatti attivato un nuovo sistema informatizzato ("E.Meal School" di Nova Srl), che permetterà le seguenti funzionalità:

- comunicazione dell'assenza dal servizio di refezione scolastica, da parte dei genitori, attraverso l'utilizzo dell'App "Servizi Mensa" o del portale web "Novaportal" oppure mediante uno squillo telefonico gratuito;
- gestione integrata dei pagamenti del servizio, anche con modalità PagoPA;
- possibilità di consultare i menù somministrati e ogni altra informazione relativa al servizio (presenze in mensa, "estratto conto" del borsellino) attraverso le seguenti modalità:
	- $\triangleright$  su smartphone, scaricando gratuitamente la App "Servizi Mensa" (disponibile per Android e iOS);
	- ➢ via internet, collegandosi al portale "Novaportal", ed accedendovi utilizzando le proprie credenziali.

#### **Per facilitare il passaggio al nuovo sistema informatizzato, Vi chiediamo di porre attenzione a questi punti:**

#### **PORTALE WEB E CREDENZIALI DI ACCESSO AL SISTEMA**

A breve, riceverete via e-mail (o via SMS) le credenziali (nome utente e password, che potrete utilizzare anche per la APP) per accedere alla vostra area riservata del portale "Novaportal" dall'indirizzo <https://grottaferrata.ristonova.it/portale/>

Da questa pagina potrete visualizzare:

- i dati anagrafici associati a pagante (il genitore) ed utenti (gli alunni);
- N.B. = i dati non possono essere modificati: se rilevate errori (es. indirizzo e-mail) dovrete contattare il Comune per la rettifica
- i servizi associati agli utenti;
- i codici identificativi (PIN) da utilizzare, nei casi in cui siano richiesti, per i pagamenti;
- la situazione dei pagamenti aggiornata;
- il menù del giorno (*funzionalità che verrà attivata appena possibile*);
- una sezione attraverso cui effettuare i pagamenti;
- una sezione a cui potrete accedere per scaricare alcuni documenti, tra cui la certificazione delle spese sostenute nell'anno solare per il servizio di ristorazione scolastica.

#### **UTILIZZO DELL'APP "SERVIZI MENSA"**

Avrete a disposizione un'applicazione gratuita, grazie alla quale sarà possibile consultare alcune informazioni di servizio, direttamente dal proprio smartphone, senza la necessità di utilizzare un PC. L'app è disponibile:

- per sistemi operativi Android, scaricando l'App da Play Store, digitando: "Servizi Mensa";
- per sistemi operativi iOS, scaricando l'App da App Store, digitando: "Servizi Mensa".

Oltre a Username e Password (le stesse utilizzabili per l'accesso da PC) è richiesto di compilare il campo "impianto", in cui digitare "*grottaferrata*".

Dal menu principale potrete accedere alle diverse sezioni:

- **Presenze**: per avere un resoconto delle presenze a mensa dei vostri figli;
- **Pagament**i: per visualizzare il saldo del borsellino elettronico, la tariffa associata ai vostri figli, i codici identificativi (PIN) da utilizzare per i pagamenti, ed i versamenti eseguiti;
- **Ricarica online**: per effettuare i pagamenti direttamente tramite app;
- **Telefonate**: vi troverete i messaggi di conferma per la segnalazione assenze tramite squillo telefonico;
- **Comunicazioni**: per visualizzare eventuali comunicazioni e informazioni sul servizio;
- **Menù**: per visualizzare i piatti previsti per il giorno (*funzionalità che verrà attivata appena possibile*)

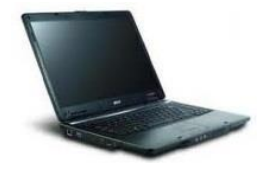

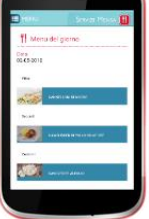

NOTA: per l'accesso (via Web o APP), raccomandiamo di rispettare i caratteri maiuscoli/minuscoli delle credenziali che riceverete. In caso contrario non riuscirete ad accedere al sistema.

N.B.: il nuovo sistema informatizzato sarà **da subito accessibile anche con SPID** (cfr. nota a fine documento)

#### **COMUNICAZIONE DELLE ASSENZE (Attenzione: modalità attivata già dal 14 marzo 2022)**

Per la rilevazione delle presenze in mensa verrà utilizzato un sistema automatico: il sistema informatizzato presume che l'alunno iscritto al servizio consumi giornalmente il pasto (ogni giorno associato ai rientri di quella specifica classe). Pertanto, quotidianamente, il sistema provvede ad addebitare all'utente l'equivalente dell'importo della tariffa pasto ad esso abbinata. Qualora l'alunno non debba usufruire del servizio mensa per un giorno, dovrà essere il genitore a provvedere (entro le **ore 09.30** del giorno stesso), a "disdire il pasto" con una delle seguenti modalità:

## *1 - Utilizzo dell'App "Servizi mensa" per smartphone Android e iOS*

Accedere alla sezione "*Presenze*": si presenterà un calendario del mese in corso ove, in corrispondenza dei giorni in cui è previsto il servizio, appariranno delle **V** di colore verde.

Toccando una volta la casella relativa ad un giorno, sarà possibile richiedere un pasto in bianco (pasto leggero temporaneo): apparirà un'icona rappresentante una **B**.

Toccando una seconda volta, apparirà una **X** di colore rosso: in tal modo avrete segnalato l'assenza di vostro figlio dal servizio mensa per il giorno selezionato.

Per annullare l'operazione, sarà sufficiente cliccare una terza volta, ripristinando di nuovo la **V** di colore verde. Utilizzando la APP, si possono comunicare le assenze anche per più giorni.

## *2 - Area riservata ai genitori sul portale "Novaportal" (da PC o tablet)*

Una volta entrati nel portale "Novaportal", per comunicare le assenze di vostro figlio sarà sufficiente cliccare alla voce "*Servizi*" e, successivamente, "*Presenze mensa*": visualizzerete il calendario del mese in corso, ed ogni giorno in cui il servizio mensa sarà attivo per vostro figlio, segnato con una **V** di colore verde. Potrete richiedere il pasto in bianco (pasto leggero temporaneo) con un click sulla casella del giorno di vostro interesse: apparirà un'icona con una **B**.

Cliccando una seconda volta segnalerete l'assenza: apparirà un **X** di colore rosso.

Per annullare l'operazione, sarà sufficiente cliccare una terza volta, ripristinando di nuovo la **V** di colore verde. Dal portale "Novaportal", nella sezione "*Stampe*" potrete inoltre visualizzare i resoconti annuali del servizio. Utilizzando il portale, si possono comunicare le assenze anche per più giorni.

#### *3 - Squillo telefonico gratuito*

In alternativa, per coloro che non potessero o volessero utilizzare uno dei canali precedenti, vi è la possibilità di usufruire di un ulteriore metodo di comunicazione dell'assenza, tramite "squillo telefonico" gratuito.

Utilizzando ESCLUSIVAMENTE il numero di telefono corrispondente al figlio assente (vedi tabella sotto), facendo fare da uno a quattro squilli e riagganciando (se si lascia squillare ulteriormente, viene attribuito il costo pari a uno scatto).

Per segnalare le assenze potrete utilizzare i numeri di telefono gratuiti riportati secondo lo schema seguente:

- per assenza *1° figlio*: Numero da comporre: **0656548703**
- per assenza *2° figlio*: Numero da comporre: **0656557098**
- per assenza *3° figlio*: Numero da comporre: **0656557109**
- per assenza *3° figlio*: Numero da comporre: **0686358850**

All'indirizzo di posta elettronica comunicato dal genitore arriverà una e-mail di conferma della registrazione dell'assenza o una segnalazione di anomalia, nel caso non sia stata eseguita la procedura corretta.

Utilizzando questa funzionalità, per segnalare l'assenza di più giorni va per forza effettuato uno squillo telefonico in corrispondenza di ogni giorno di assenza, secondo gli orari sopra specificati, ossia fino alle ore **09.30** del giorno stesso.

Alcune annotazioni importanti:

-

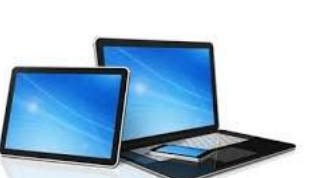

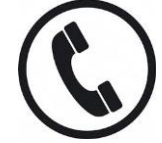

- in caso di gemelli, il "*1°figlio*" è quello il cui nome di battesimo viene prima in ordine alfabetico
- è tassativo che il numero di telefono da cui parte la chiamata sia tra quelli che sono stati comunicati in fase di iscrizione, affinché il sistema riconosca automaticamente il genitore ed i figli ad esso associati.

#### **MODALITA' DI PAGAMENTO DEI PASTI**

Il sistema informatizzato sarà impostato in modalità "post-pagato", come d'abitudine. I genitori, pertanto, non dovranno "anticipare" la copertura dei costi (acquisto buoni virtuali, quote pre-pagate, ecc.), ma saranno tenuti a saldare mensilmente l'importo relativo ai pasti usufruiti dall'alunno nel mese precedente.

Il sistema, infatti, memorizzerà le presenze giornaliere e genererà dei "bollettini" mensili (in base alla tariffa associata all'alunno), che potranno essere pagati secondo le seguenti modalità:

#### **SDD - Sepa Direct Debit (ex RID bancario)**

I genitori che hanno scelto l'addebito bancario diretto e trasmesso al Comune la relativa documentazione, non dovranno fare nulla. Potranno comunque sempre visualizzare nella sezione "Pagamenti" (del portale e della APP) gli importi della bolletta che sarà automaticamente addebitata sul conto corrente e le precedenti bollette già saldate.

#### **PagoPA – Piattaforma di pagamento per la Pubblica Amministrazione**

Tutti gli altri utenti (che quindi non hanno richiesto l'addebito SDD), potranno usufruire di tutti i canali di pagamento previsti dalla piattaforma PagoPA. In tal caso, il genitore dovrà accedere alla sezione "Pagamenti Bollette", selezionare la bolletta interessata (o più bollette, anche di più figli) e procedere al pagamento: sarà il sistema informatizzato ad interfacciarsi direttamente con "PagoPA".

Potrete come detto accedere dalle apposite sezioni del portale "Novaportal" o della APP "Servizi Mensa": Una volta scelta la bolletta da pagare, potrete:

- chiudere direttamente il pagamento "On Line", con carta di credito o altri canali online proposti da sistema (dal portale Web attraverso il tasto "Procedi all'odine" o dalla App con il tasto "Conferma pagamento");
- stampare in autonomia un "Avviso di pagamento" (contenente QRCode e dati per utilizzare la piattaforma PagoPA) e recarvi con esso presso i numerosi punti territoriali che permettono di effettuare i pagamenti "PagoPA" (detti PSP - Prestatori di Servizi di Pagamento) e autorizzati da AgID – Agenzia per l'Italia Digitale. Tali punti territoriali possono essere così riassunti:
- ✓ **Istituti bancari** (Bancomat e sportelli fisici delle banche)
- ✓ **Esercenti con circuito Lottomatica** o altri circuiti di PSP autorizzati (es. PayTipper, Factorcoop, etc)
- ✓ **Sportelli Poste Italiane** (l'Avviso generato dal sistema riporta anche la codifica PagoPA usata da Poste)
- ✓ **Altre metodologie** (es. tabaccherie associate Banca5, circuiti presenti sulle home banking, etc)

**Come creare l'Avviso di Pagamento dal portale "Novaportal"**  Troverete due tasti: "Procedi con l'ordine"" serve per pagare subito "online" con carta di credito. Il tasto **"Paga in seguito"** vi permette di ottenere un PDF dell'Avviso di Pagamento (con un QRCode che identifica i dati del vostro pagamento in sicurezza): potrete stamparlo e portarlo presso il punto di pagamento (PSP) prescelto. Una volta effettuato il pagamento presso un PSP autorizzato, la piattaforma PagoPA dialogherà

Ricarica

direttamente con il sistema informatico "e.Meal School", che registrerà il versamento ed aggiornerà il saldo.

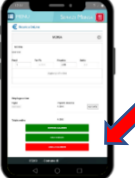

#### **Come creare l'Avviso di Pagamento dalla APP "Servizi Mensa"**

Anche qui avrete una doppia scelta: il primo bottone "Conferma pagamento" serve per pagare subito "online" con carta di credito, mentre il secondo "**Paga in seguito**" servirà per ottenere il PDF dell'Avviso di Pagamento. In questo caso potrete anche evitare la stampa del PDF, perché potrete memorizzarlo nello smartphone e mostrare il solo QRCode presso il PSP prescelto.

L'iter di registrazione del pagamento e di aggiornamento del saldo è lo stesso sopra descritto.

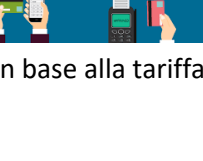

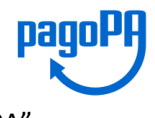

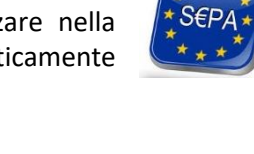

**Attenzione**: una volta generato l'Avviso di Pagamento (da portale o da app) avrete **10 giorni** di tempo per effettuare il pagamento, poi l'Avviso "scade" (non può essere più utilizzato) e dovrete ripetere l'operazione.

*NOTA: sia dal portale che dalla APP è possibile eseguire l'operazione per più figli contemporaneamente: basterà selezionare il secondo figlio e cliccare alla voce "Aggiungi ordine" prima di confermare l'acquisto*.

## **SALDO E COMUNICAZIONE PASTI RESIDUI**

Potrete **in ogni momento** verificare i pasti usufruiti o consultare l'aggiornamento del saldo, sia dal portale Web che dalla APP. Il software prevede la possibilità per il Comune di Grottaferrata di inviare ai genitori degli **avvisi di sollecito** (via e-mail o SMS), nei casi in cui non siano allineati i pagamenti. Si suggerisce pertanto di tenere monitorato il saldo e le bollette da saldare, evitando continui solleciti.

## **ATTENZIONE**

Come già riportato, al presente avviso seguirà una comunicazione personalizzata (via email o SMS), che conterrà le credenziali personali per l'accesso al sistema informatizzato. Si prega nel frattempo di NON contattare inutilmente gli uffici comunali perché lo stesso non è ancora in possesso di tali credenziali, che saranno elaborate automaticamente dal sistema. Si ricorda altresì che l'accesso al portale (ed alla APP) potrà essere effettuato anche tramite SPID (del genitore memorizzato come "adulto pagante").

**Importante**: Le credenziali rilasciate per permettere l'accesso al sistema avranno vita breve. sp:d Infatti, in base alle disposizioni di legge sugli accessi ai portali messi a disposizione dalla Pubblica Amministrazione, anche l'ingresso al sistema informatizzato (sia da portale Web che dalla APP) sarà tra qualche mese consentito **solo tramite SPID** (Sistema Pubblico di Identità Digitale). Si invitano pertanto i genitori che non abbiano ancora l'accreditamento SPID, a provvedere in tal senso. In base al riconoscimento SPID, il genitore che nel corso d'anno accederà al programma (per controllare i pasti, fare pagamenti, …) dovrà essere **lo stesso a cui sono state rilasciate le credenziali** (adulto pagante).

## **ALTRE INFORMAZIONI**

La piattaforma del nuovo sistema informatizzato potrà a breve essere raggiunta anche direttamente dal sito del Comune di Grottaferrata nella sezione "servizi / servizi online" **(https://www.comune.grottaferrata.rm.it/index.php).**

L'ufficio preposto del Comune di Grottaferrata è a disposizione delle famiglie in caso di dubbi o necessità ai seguenti recapiti:

- Tel. 06 / 945401633 642
- E-mail: [refezione.scolastica@comune.grottaferrata.roma.it](mailto:refezione.scolastica@comune.grottaferrata.roma.it)

Vi ringraziamo fin d'ora per la collaborazione ed auspicando di incontrare la soddisfazione delle famiglie, cogliamo l'occasione per augurare a tutti una serena continuazione delle attività scolastiche.

Il Responsabile del Servizio

 *(Dr. Andrea Storani)*